## **RESETANLEITUNG.**

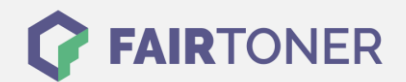

## **Brother Fax-2840 Trommel Reset**

**Schritt-für-Schritt: So setzen Sie die Trommel Ihres Druckers ganz einfach zurück!**

**TROMMEL RESET**

Hier finden Sie die passende Trommel Reset-Anleitung für das Brother Fax-2840. Diese Anleitung funktioniert sowohl für die kompatible Trommel als auch die originale Brother DR-2200 Trommel. Um einen Brother Fax-2840 Trommel Reset durchzuführen, befolgen Sie bitte die Anleitung genau, und gehen dabei rasch vor, damit Sie nicht in das Hauptmenü zurückfallen.

- 1. Das Fax einschalten und die Geräteklappe öffnen
- 2. Drücken Sie die "STORNO" Taste
- 3. Im Display erscheint "Trommel ersetzt? 1.Ja. 2.Nein"
- 4. Bestätigen Sie durch Drücken der Taste "1"
- 5. Im Gerätedisplay erscheint "ausgeführt"
- 6. Die Frontklappe wieder schließen

Der Trommel Reset wurde damit auch schon abgeschlossen und der Trommelzähler ist zurückgesetzt. Sie können nun weiterdrucken wie bisher.

## **Verbrauchsmaterial für Brother Fax-2840 Faxgeräte bei FairToner**

Kaufen Sie hier bei [FairToner](https://www.fairtoner.de/) auch Ihre passende Trommel für das Brother Fax-2840 Faxgerät.

- **[Brother Fax-2840 Trommel](https://www.fairtoner.de/trommeln/brother-trommeln/brother-fax-2840-trommeln/)**
- [Brother DR-2200 Trommel](https://www.fairtoner.de/oem/brother-dr-2200-trommeln/)

**FAIRTONER.DE ONLINESHOP / SOFORTHILFE / RATGEBER**

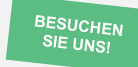

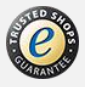